## CrossCall Trekker-X3 Pošta SiOL nastavitve

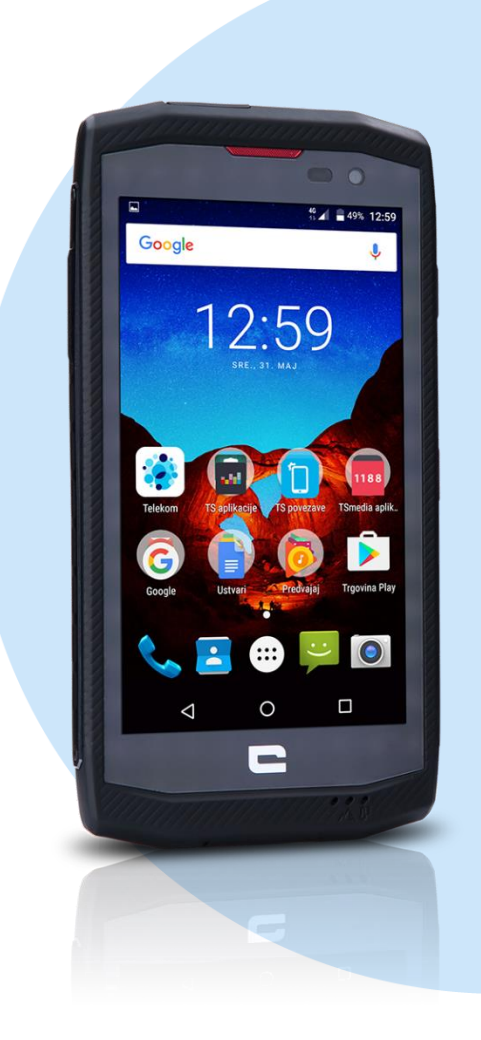

## Meni

## E-pošta

- Vnesite e-poštni naslov: [vaš elektronski naslov]
- **Ročna nastavitev**
- Katera vrsta računa je to?:(IMAP4)
- Geslo: [vaše geslo za SiOL]\*
- Nastavitve strežnika za dohodno pošto
- Uporabniško ime: [vaše uporabniško ime za SiOL]\*
- Geslo: [vaše geslo za SiOL]\*
- Strežnik: pop.siol.net
- Vrata: 143\*
- Vrsta varnosti: Brez\*
- E-pošto izbriši iz strežnika: Nikoli
- **Naprej**: Preverjanje nastavitev strežnika
	- Nastavitev srežnika za odhodno pošto
	- Strežnik SMTP: mail.siol.net\*\*
	- $\blacksquare$  Vrata: 465\*
	- Vrsta varnosti: SSL/TLS (Sprejmi vsa potrdila)\*\*
- Zahtevaj prijavo: [kljukica]\*\*
- Uporabniško ime: [vaše uporabniško ime za SiOL]\*
- Geslo: [vaše geslo za SiOL]\*

**Napre**j: Preverjanje nastavitev SMTP

- Možnosti računa
- Pogostost sinhronizacije: [uporabnik izbere po želji]
- Obvesti me o novi e-pošti: [dodaj/odstrani kljukico]
- Sinhroniziraj e-pošto iz tega računa: [dodaj/odstrani kljukico] **Naprej**: Ustvarjanje računa
- Preimenujte račun: [uporabnik izbere po želji]
- Vaše ime: [prikazano ime v odhodnih sporočilih]
- \* Nastavitve veljajo za **Pošto SiOL**. Označene podatke za druge e-naslove, preverite pri svojem ponudniku e-poštnih storitev.
- \*\* Nastavitve veljajo za **Pošto SiOL**. V primeru, da nimate pošte SiOL, nastavitve odhodnega strežnika preverite pri ponudniku svoje e-pošte (Telemach, T-2, Amis,…).

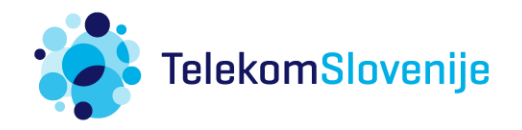